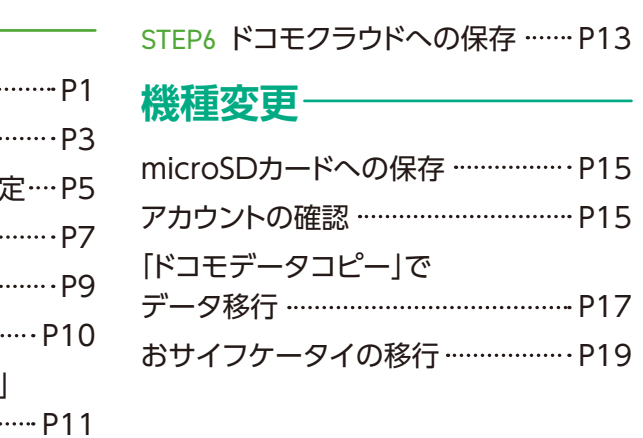

**ドコモメールアドレス**

# 自分だけが見られる場所に保管しましょう

## **@docomo.ne.jp**

# **重要設定 メモ**

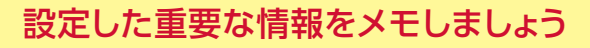

1つのパスワードを複数のWebサービスで使いまわすと、パスワード が漏えいしてしまった場合、被害が広がってしまう危険性があります。

② dアカウントポータルサイトから設定 「安心・安全のセキュリティ」→「2段階認証の設定方法」

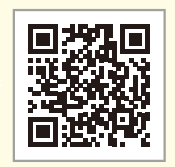

2段階認証を利用することで、IDとパスワードによる認証に加えて、お客さまご本人 の端末に送信されるセキュリティコードでの認証が追加となります。これにより、セ キュリティコードが届かない第三者による不正ログインを防止することができます。

# 「dアカウント」のIDおよびパスワードのお取扱いに関するご注意とお願い

#### 適正なパスワードの設定を 2000年 2月 2月 2日 2月 2日 2月 2日 2段階認証について

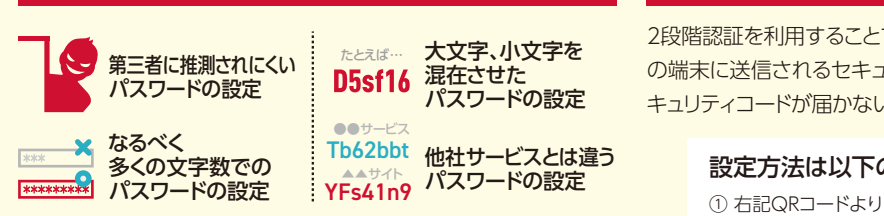

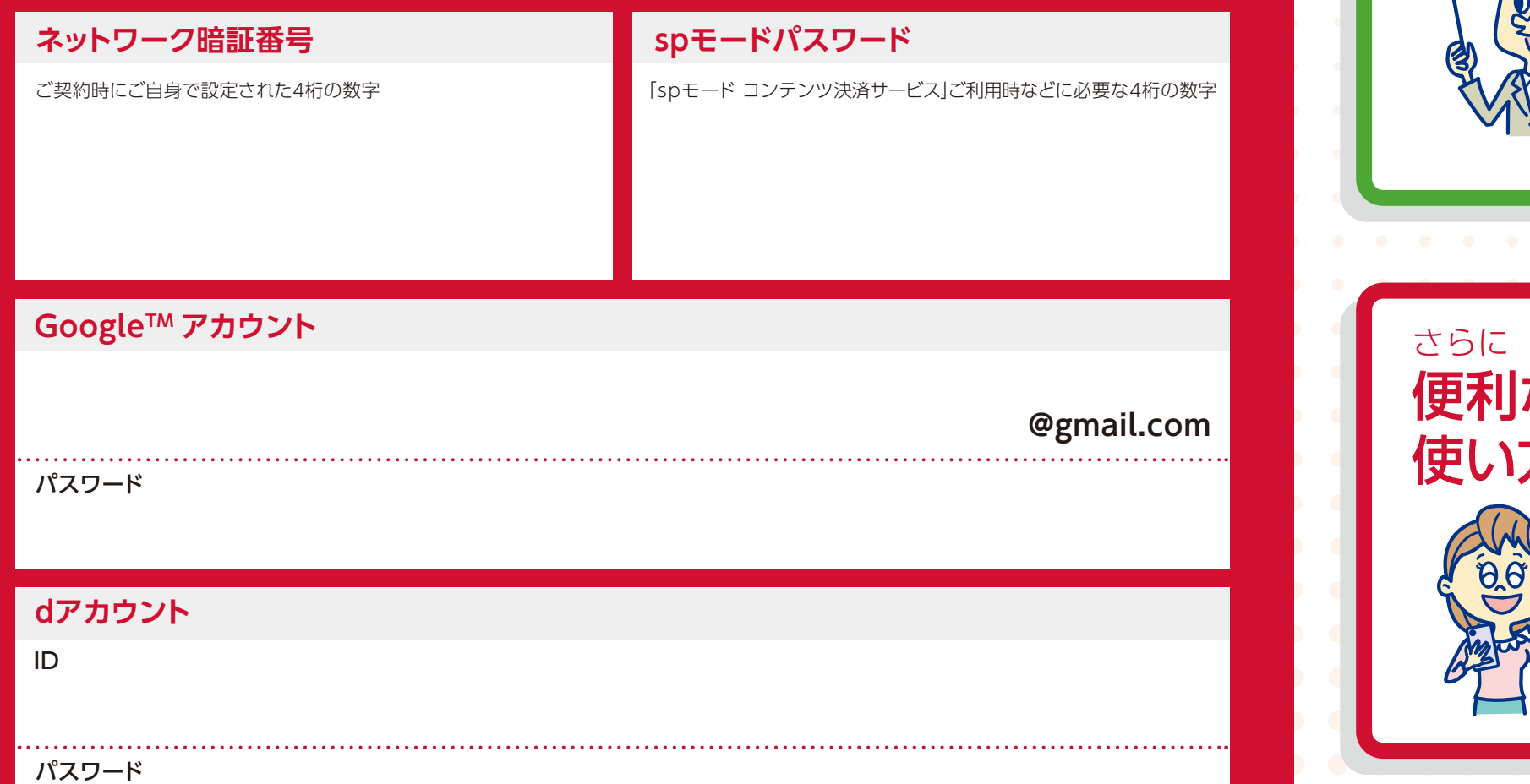

### 設定方法は以下のどちらかで

目次 サービスカタログ&基本設定ガイド

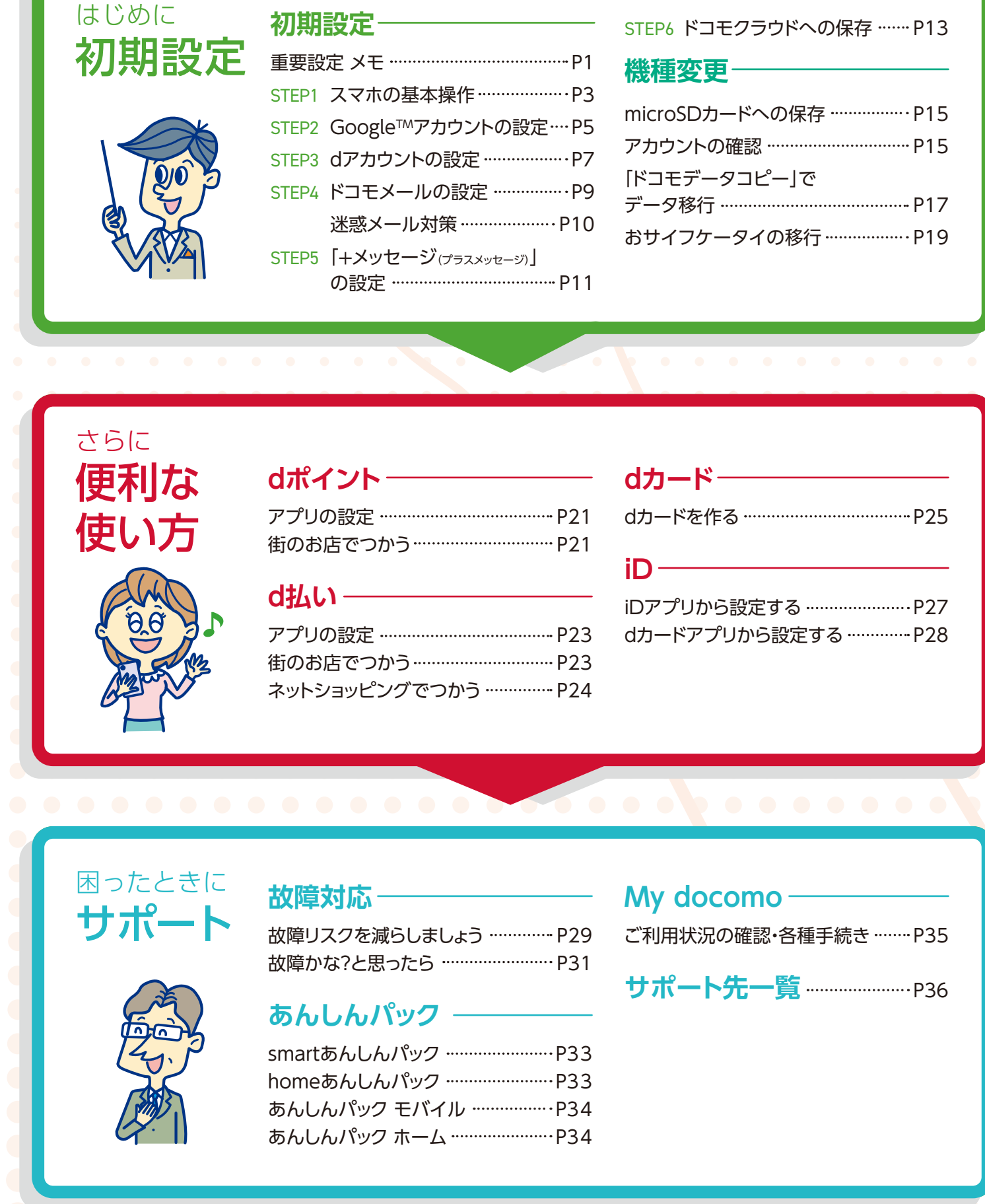

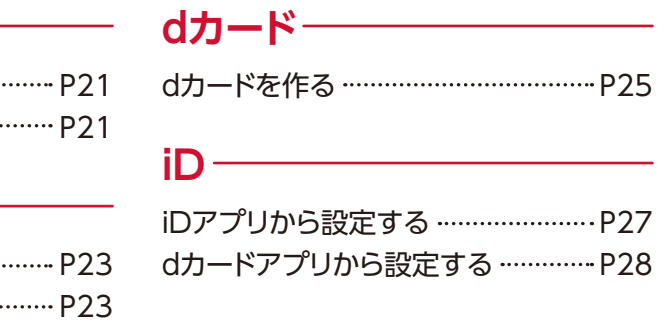